# 缴费、加急缴费操作指南

注册——投稿——待审核——退稿**/**退修——录用——加急——缴费——待出版——已出 版 あいしょう しゅうしょう しゅうしょく

第 1 步、稿件<mark>加急</mark>发表 想加急请不要先付版面费 !!!

收到录用通知——想加急发表——联系主编——确定可以加急——收到加急录用通知—— 汇款(加急费**+**版面费)

收到录用通知邮件时,邮件内文会提示您谋篇文章预计在几月或几月发表,如您觉得发表 月份不理想,想提前发表,请一定不要先付款,请先与我社主编联系(主编电话: 010-62016364),咨询加急月份及加急费用,如确认可以加急,我社将会再给您发送一封 加急录用通知,那你可根据加急录用通知内容将加急费用与版面费一并汇入我社相关账号。

#### (**1**) 查询稿件发表刊期及状态

and a company

如下图 **1-1** 显示是原本应发的刊期是 **2018** 年 **10** 月或 **11** 月,状态是待缴费

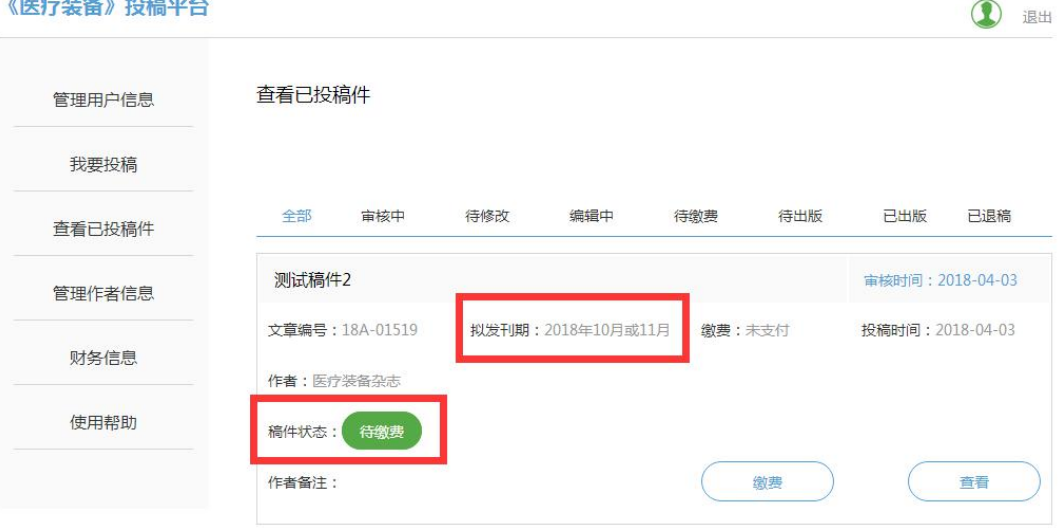

图 1-1

# (**2**)如您<mark>加急完成</mark>后,将显示如下图 **1-2**

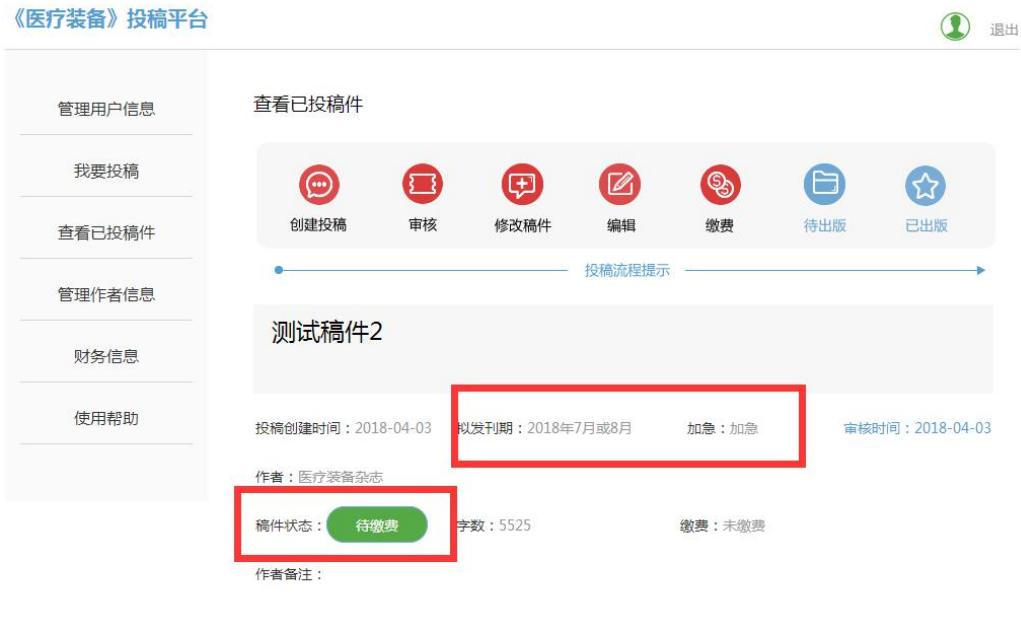

图 1-2

# <sup>第</sup> **2** 步、缴费、上传汇款凭证

### (**1**)点击缴费进入, 查询需要缴费的总金额,如图 **2-1**

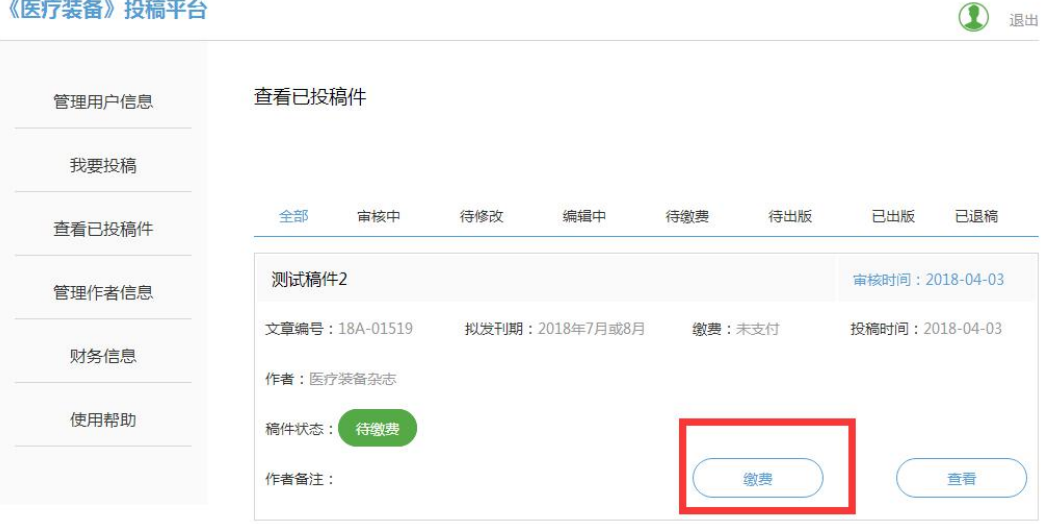

图 **2-1**

# (2) 汇款缴

## 按照合计金额进行汇款缴费,并将汇款凭证截图或者拍照保存到电脑桌面,进行上 传,如下图 **2-2**、图 **2-3** 所示

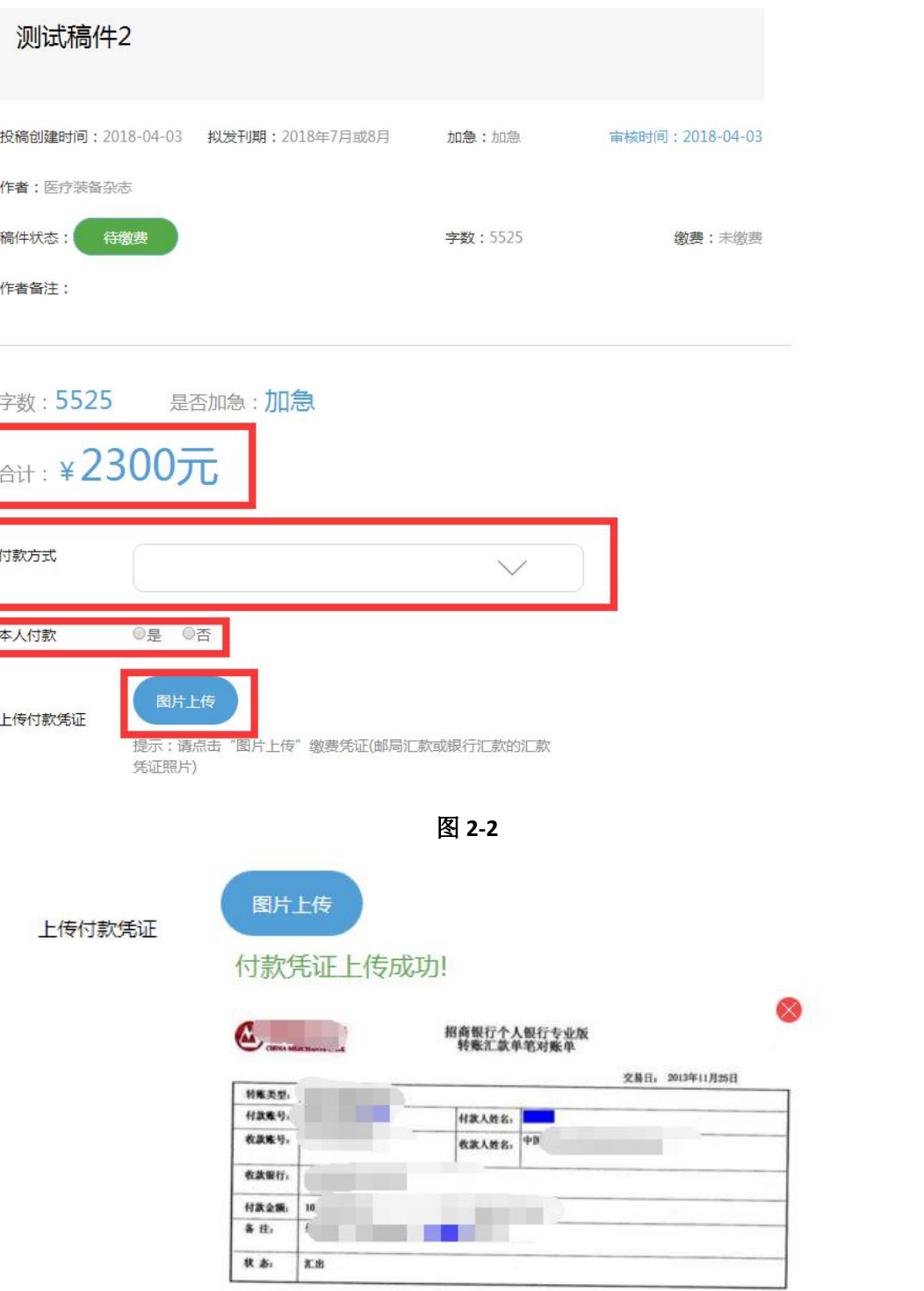

图 **2-3**

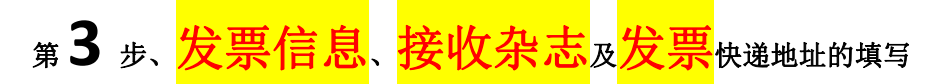

 $(1)$ 这里的地址一定要够详细,如:北京市朝阳区某街道某路某号 XXX 大厦几层几室,如 图 3-1、图 **3-2**、图 **3-3**

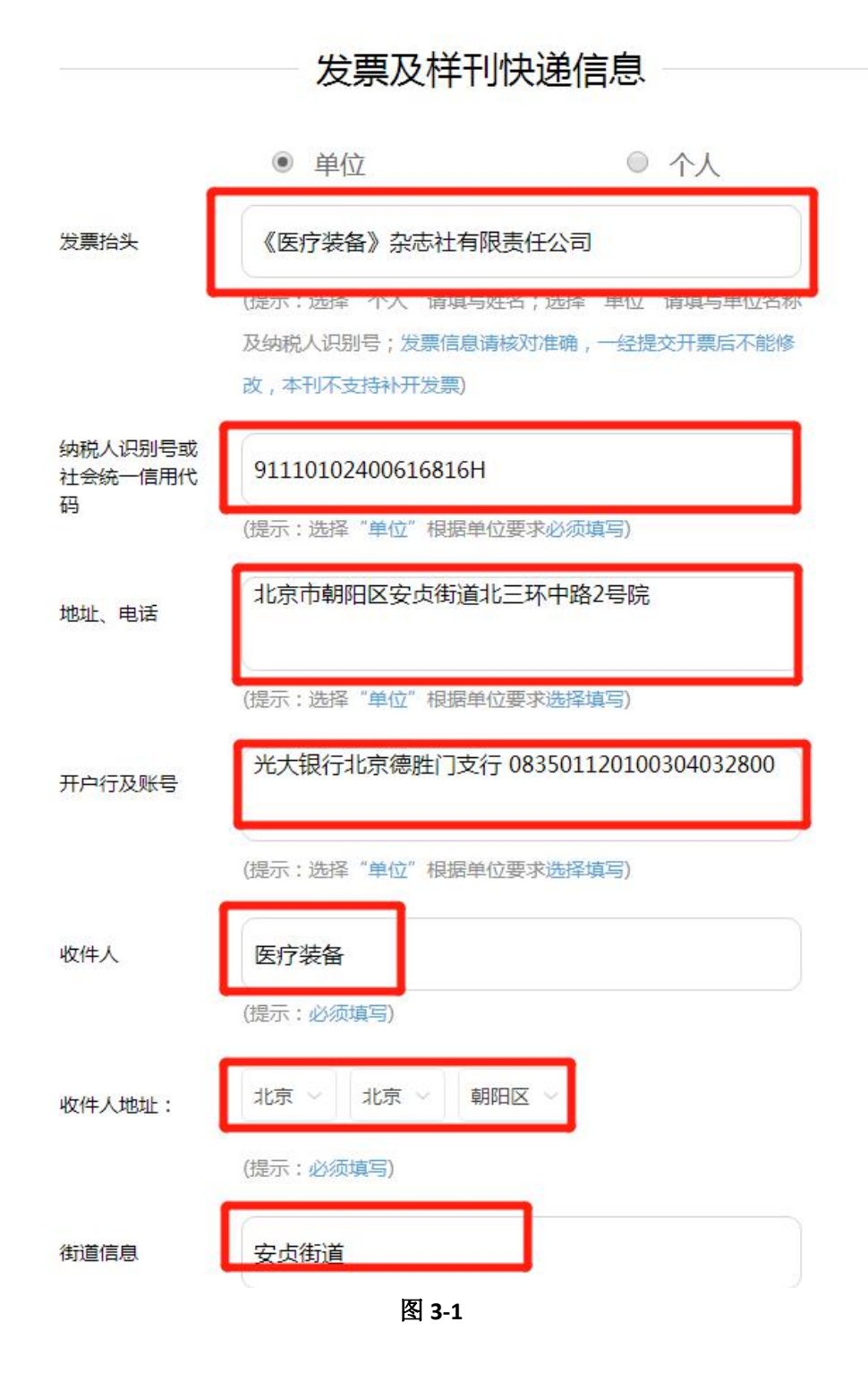

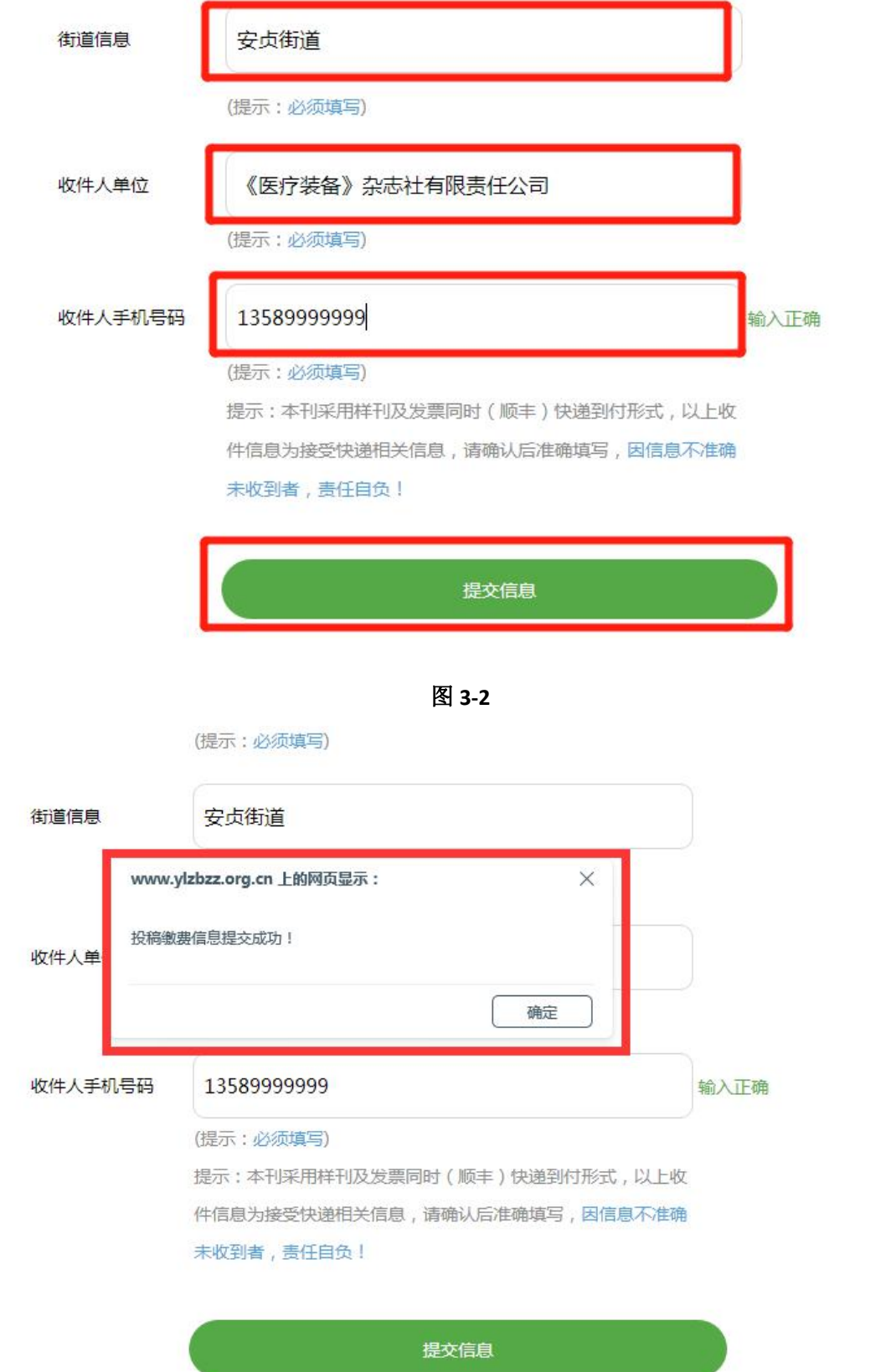

(**2**) 汇款成功并上传信息后,进入到"缴费待审核"状态,如下图 **3-4**

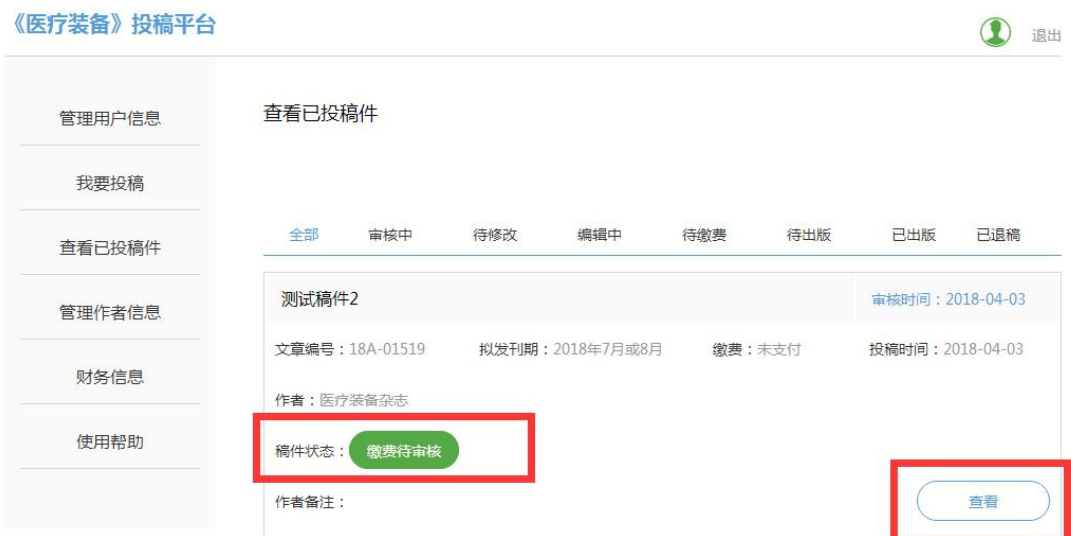

图 **3-4**

(**3**)"缴费待审核"状态的查看,点击右下角"查看",如下图 **3-5**、图 **3-6**、 图 **3-7** 所示

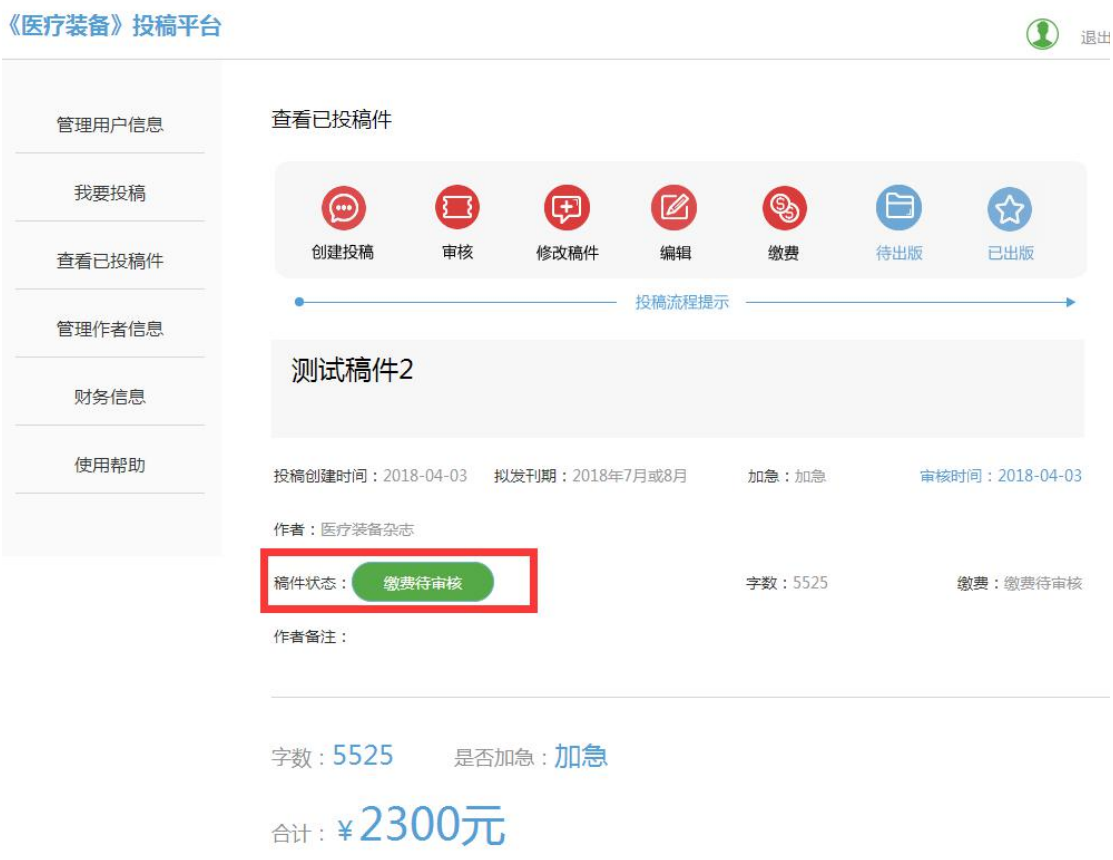

#### 付款方式 银行

◎是 ◎否 本人付款

#### 付款凭证

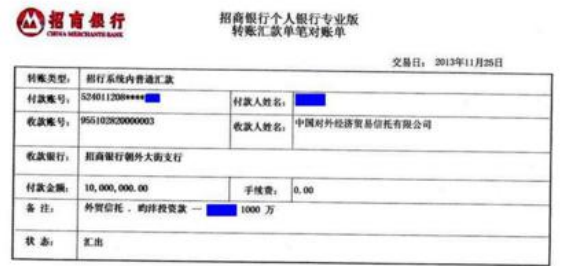

# 发票及样刊快递信息

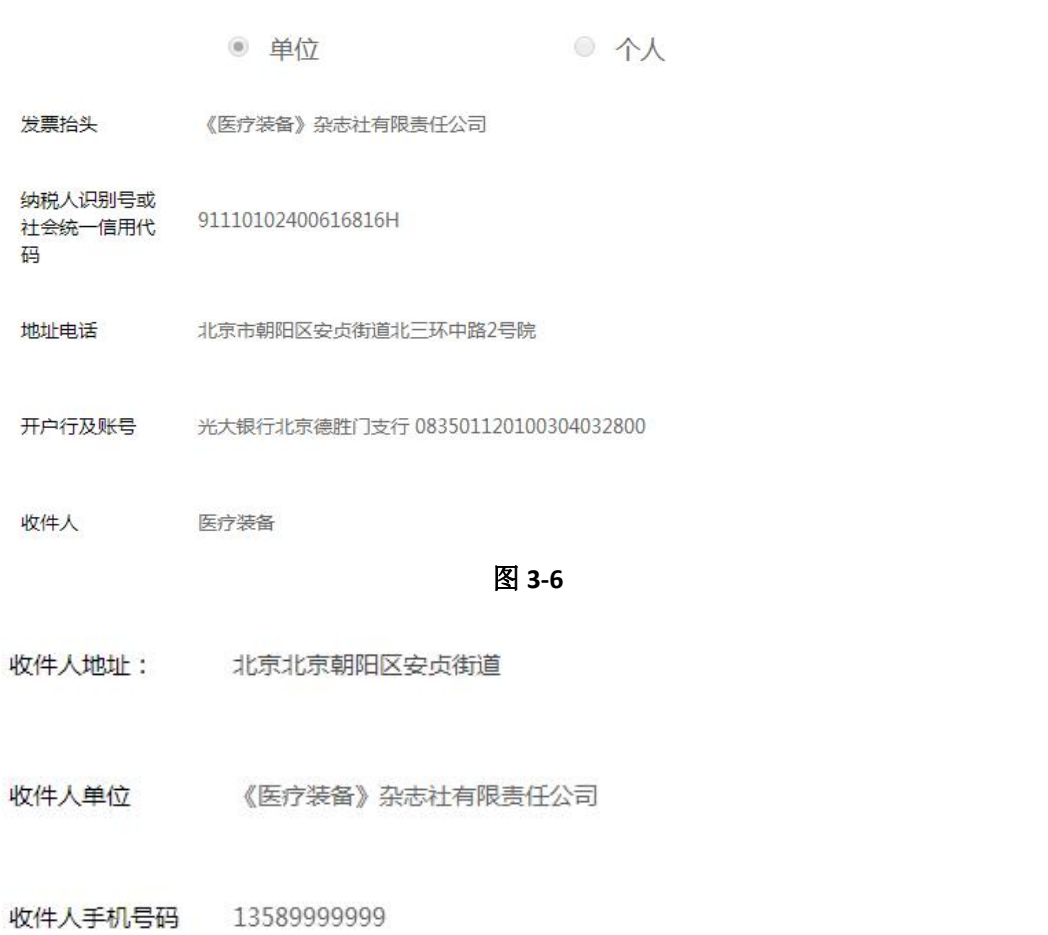

### 图 **3-7**

### (**4**)财务审核

## 经过以上 **3** 步后,稿件状态显示"审核中",如下图 **3-8**,请耐心等待几天,我们的财务人 员在收到款后做系统操作,进入到下一个环节

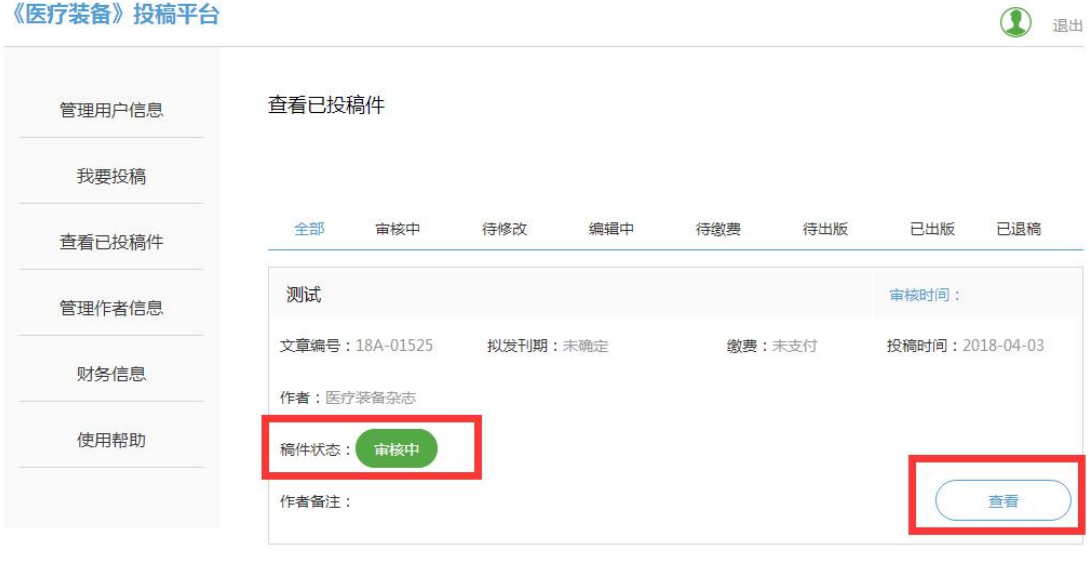

图 **3-8**

#### (**5**)点击"查看"进入稿件状态页面,如图 **3-9**

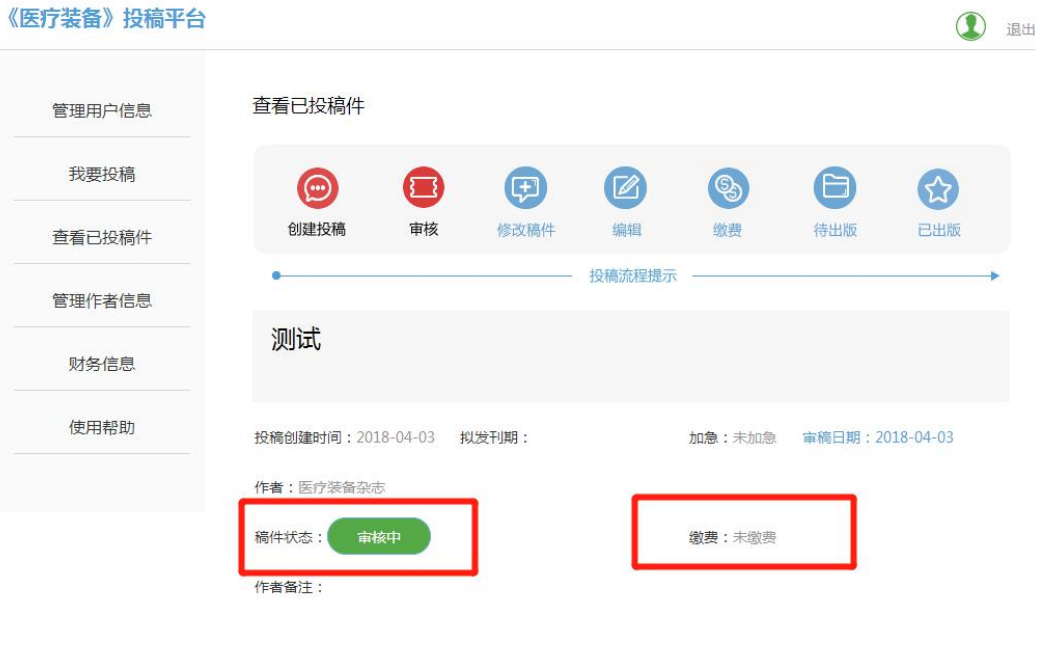

图 **3-9**

#### 温馨提示

您看到以上信息,如您已经汇款并上传汇款凭证、添加完整开票信息,请忽略上图信息, 这个只是因为财务还没有进行收到款后的确认操作,请您耐心等待 **5-7** 天,谢谢!

<sup>第</sup> **4** 步、完成缴费,等待出版

(**1**)当您的稿件状态显示成为"待出版"请点击右下角的"查看",如图 **4-1**

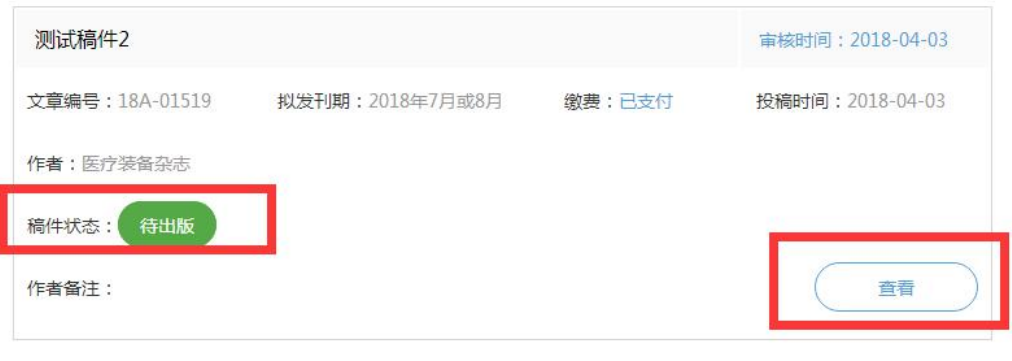

图 **4-1**

#### (**2**)下图显示代表稿件已经缴费成功,如图 **4-2**

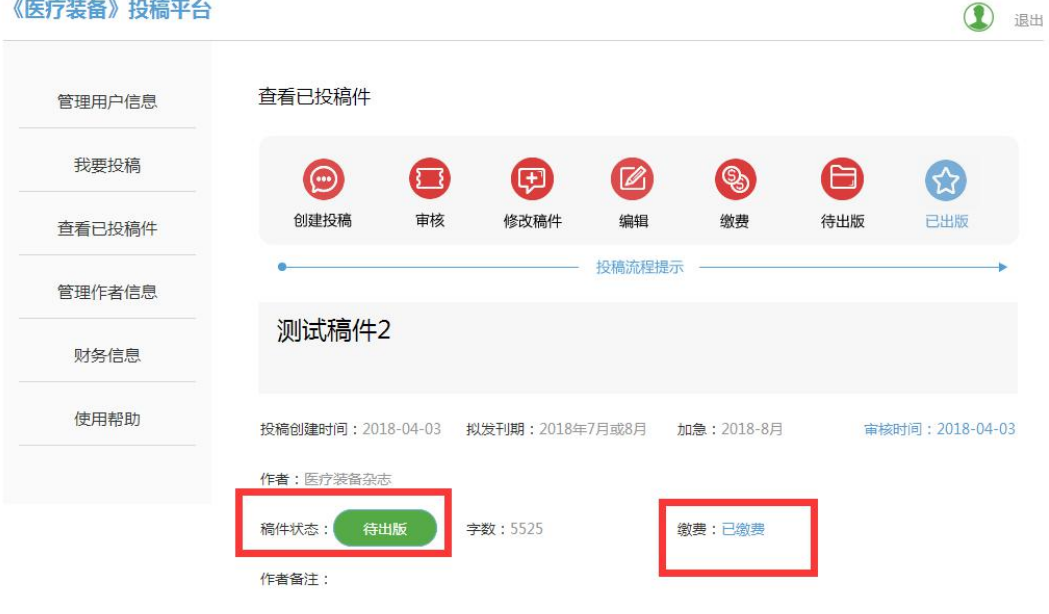

图 4-2

温馨提示

缴费成功——作者不再做任何操作——按照拟发刊期等待出版——到达拟发刊期——查看 稿件状态——已出版——等待接收杂志及发票——完成

再次感谢您对本刊的信任与支持!